### **COME SI CREA UNA CARTELLA NUOVA AL COMPUTER**

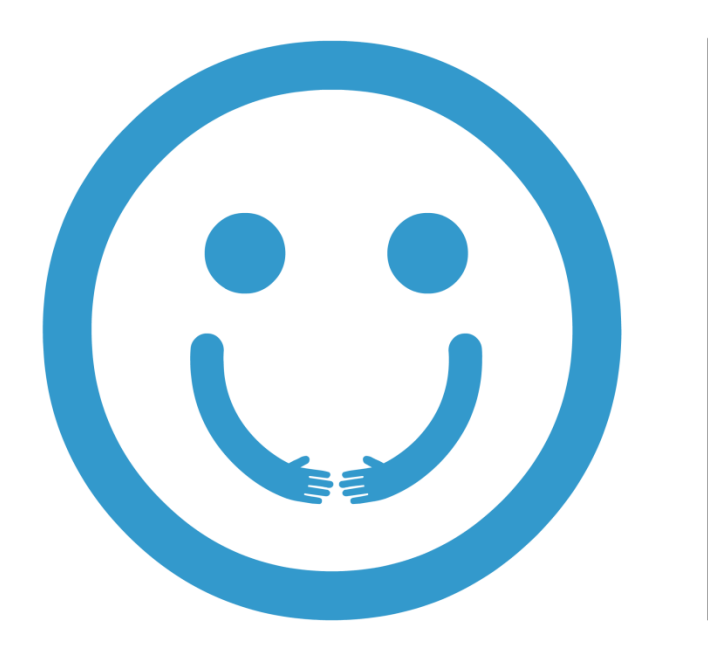

 $\mathbf{H}$ **MERCATO DEI SAPERI** 

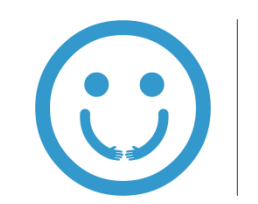

### **ANDREA E LA SIGNORA ROSANNA AL COMPUTER**

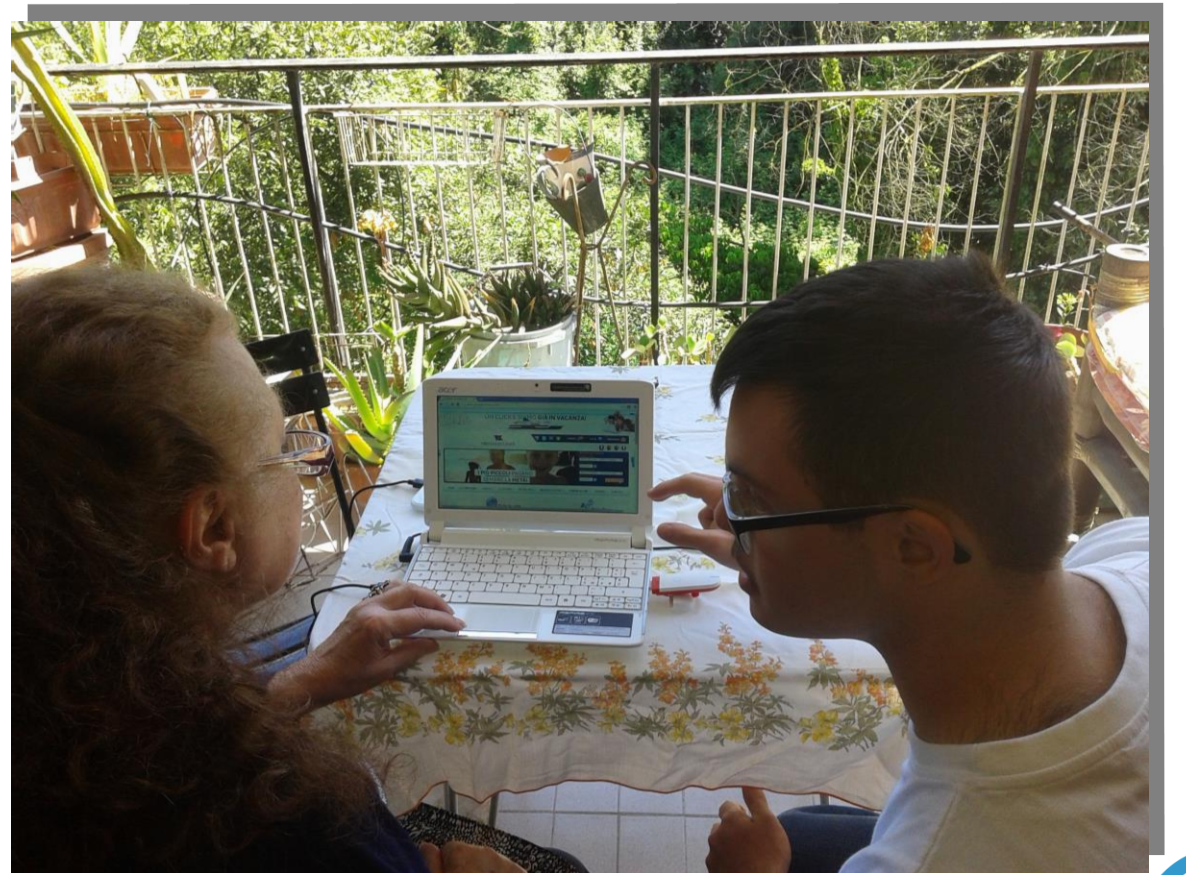

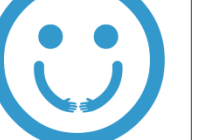

IL<br>MERCATO DEI<br>DEI<br>SAPERI

#### **VAI CON LA FRECCETTA DEL MOUSE SU UNA PARTE VUOTA DEL DEKSTOP**

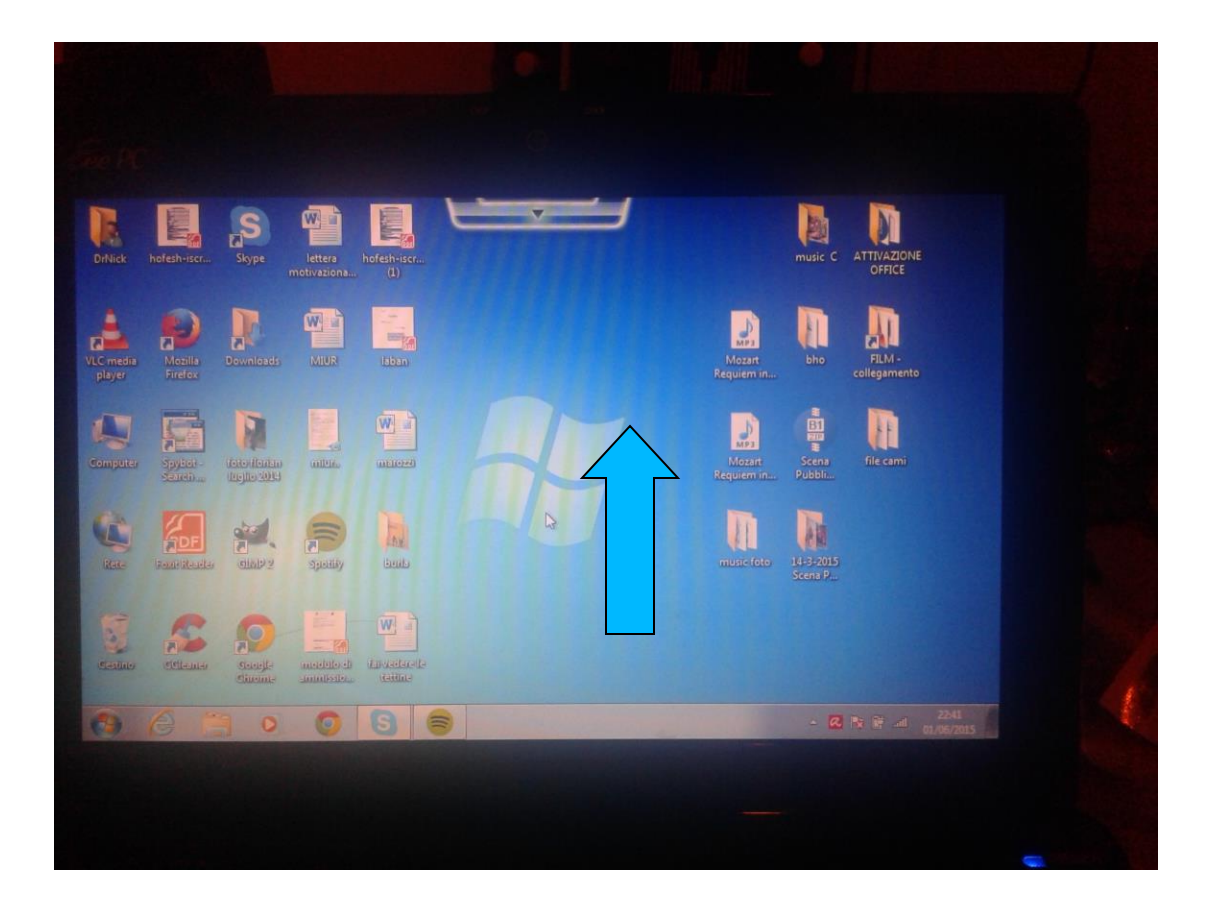

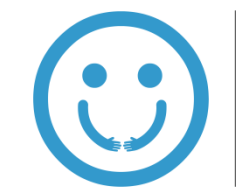

# **CLICCA SUL TASTO DESTRO DEL MOUSE**

**O**

**CON IL PORTATILE IL TASTO DESTRO DEL CONTROLLER**

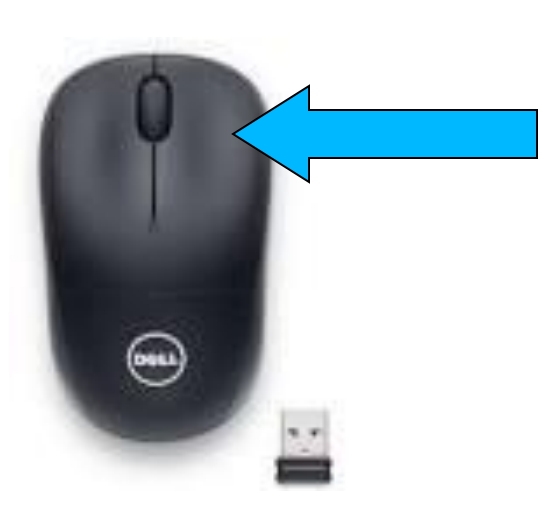

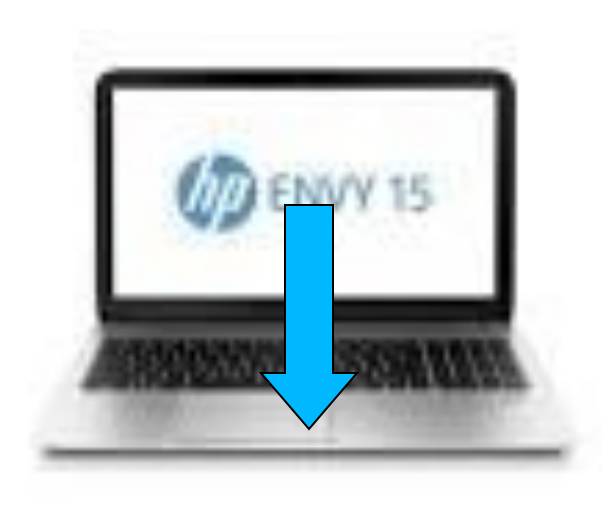

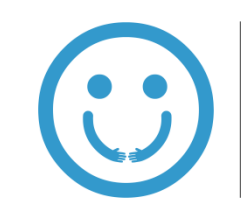

#### **VAI SU NUOVO E CLICCA CON IL TASTO SINISTRO**

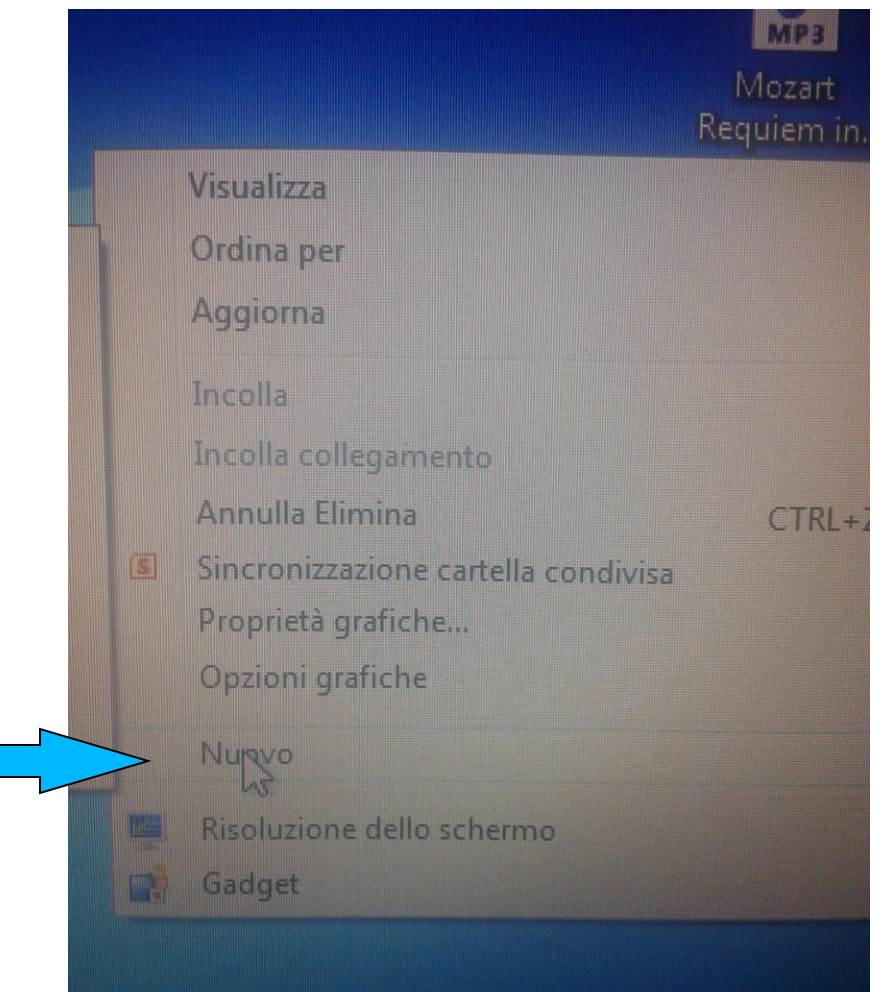

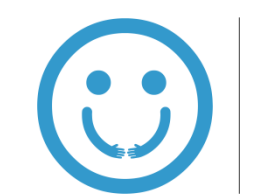

#### **VAI SU CARTELLA E CLICCA TASTO SINISTRO**

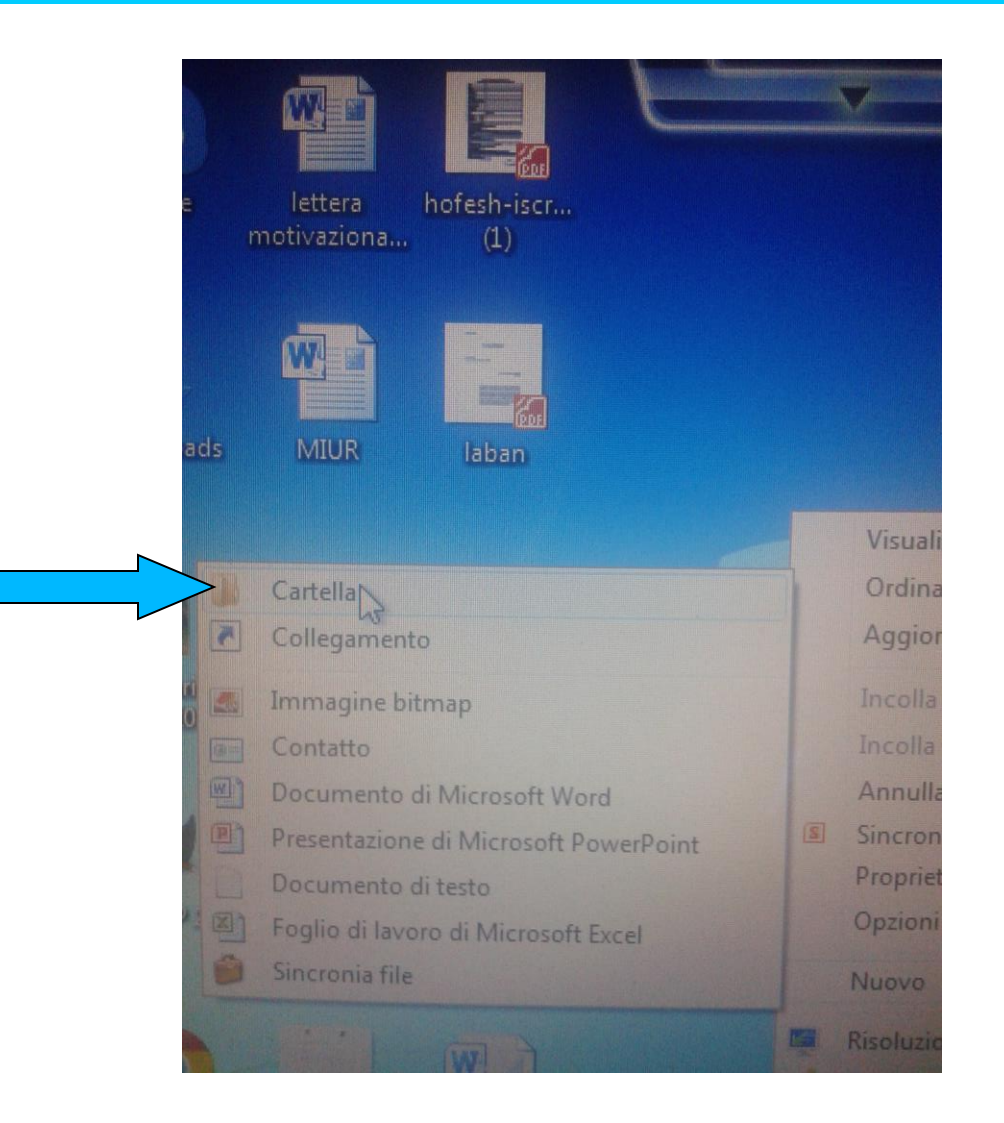

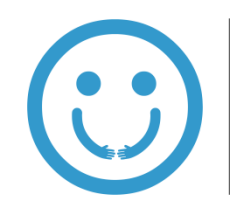

#### **HAI CREATO LA CARTELLA**

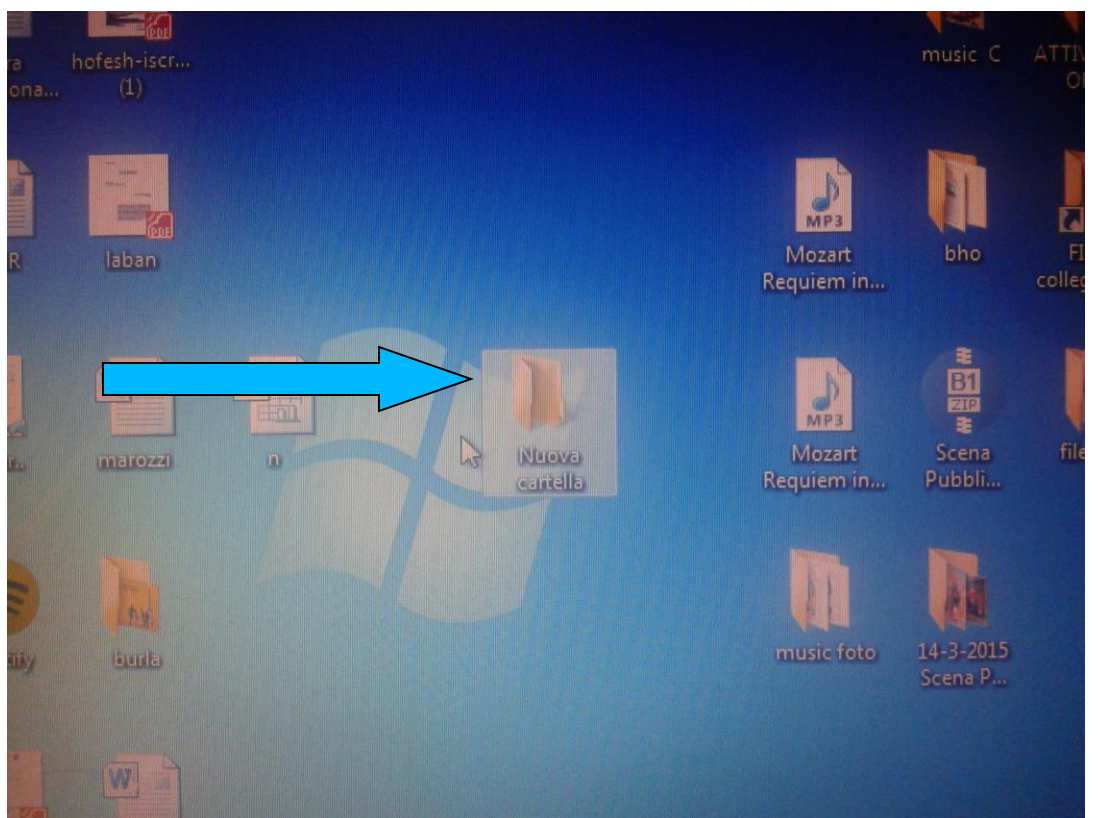

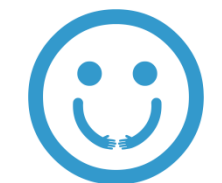

IL MERCATO DEI<br>SAPERI

## **PER DARE IL NOME ALLA CARTELLA CLICCA TASTO DESTRO SULLA CARTELLA E VAI SU RINOMINA**

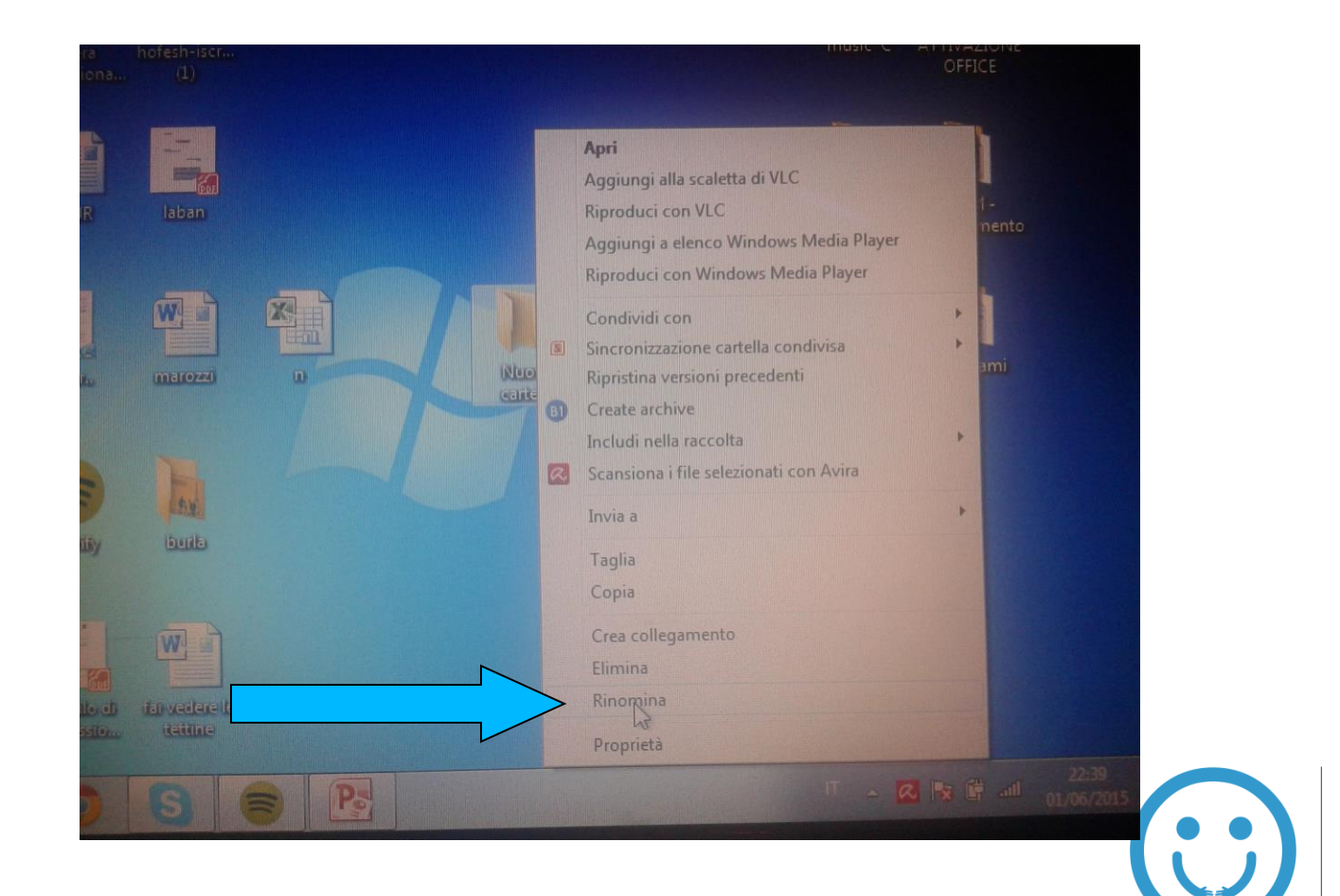

### **SCRIVI IL NOME CHE PREFERISCI E CLICCA INVIO**

![](_page_8_Picture_1.jpeg)